**Mocht je nog geen gebruik hebben gemaakt van Google Drive/Formulieren, dan zal je moeten inloggen en krijg je onderstaande melding te zien**

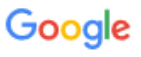

## Inloggen

Doorgaan naar Google Formulieren

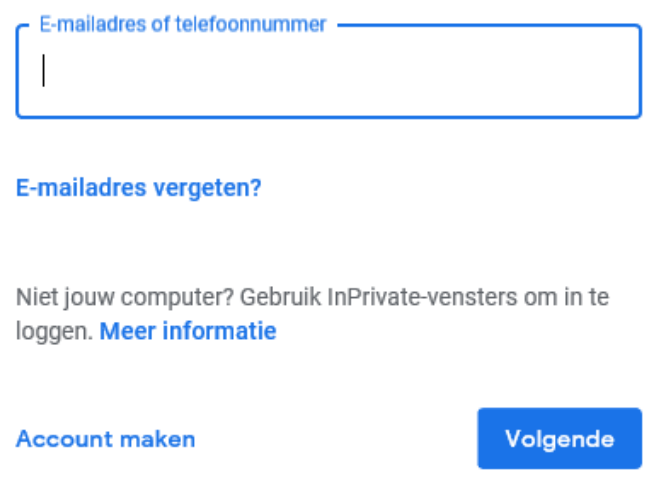

Vul hier dan je zakelijke e-mail in welke eindigt op **@stedelijkcollege.com** en vul je wachtwoord in waarmee je inlogt op je computer

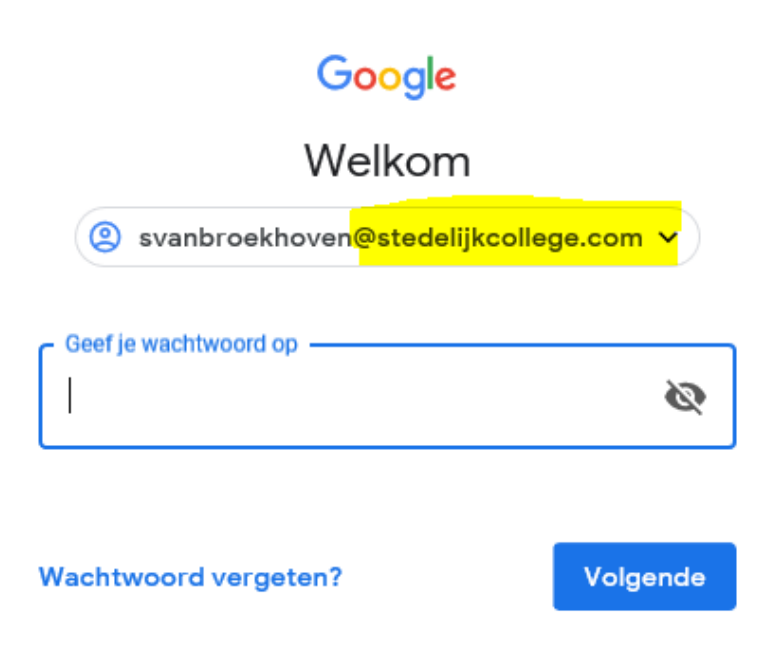

Vul je een zakelijk e-mailadres welke NIET eindigt op **@stedelijkcollege.com?**  Dan krijg je onderstaande melding

## Google Inloggen Doorgaan naar Google Formulieren E-mailadres of telefoonnummer svanbroekhoven@spvozn.nl  $\times$ Kan je Google-account niet vinden Als je bent ingelogd bij Google-producten, zoals YouTube, probeer je het opnieuw met dat e-mailadres E-mailadres vergeten? Niet jouw computer? Gebruik InPrivate-vensters om in te loggen. Meer informatie Volgende **Account maken**

Mocht je alsnog niet kunnen inloggen na het invoeren van je zakelijke e-mail in combinatie met je actieve wachtwoord en krijg je onderstaande melding?

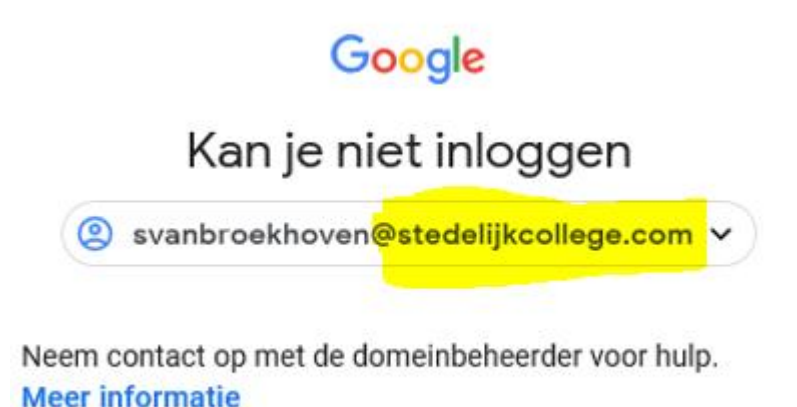

Geen paniek! Typ tegelijkertijd CTRL-ALT-DEL in  $\rightarrow$  ga naar wachtwoord **wijzigen** en pas je regulier inlogwachtwoord aan. Daarna kan je met dat nieuwe wachtwoord alsnog inloggen en krijg je onderstaande melding

## Welkom bij je nieuwe account

Welkom bij je nieuwe account: svanbroekhoven@stedelijkcollege.com. Je account is compatibel met veel Google-services, maar de beheerder van stedelijkcollege.com bepaalt tot welke services je toegang kunt krijgen met je account. Ga naar het Helpcentrum van Google voor tips voor het gebruik van je nieuwe account.

Wanneer je Google-services gebruikt, heeft je domeinbeheerder toegang tot je accountgegevens van svanbroekhoven@stedelijkcollege.com, waaronder gegevens die je opslaat met dit account in Googleservices. Je kunt hier meer informatie vinden of bekijk het privacybeleid van je organisatie als dit bestaat. Je kunt ervoor kiezen een afzonderlijk account te behouden voor persoonlijk gebruik van Google-services, inclusief e-mail. Als je meerdere Google-accounts hebt, kun je beheren welk account je gebruikt voor Google-services en tussen accounts schakelen wanneer je dat wilt. Aan de hand van je gebruikersnaam en profielfoto kun je controleren of je het juiste account gebruikt.

Als je organisatie je toegang verleent tot de kernservices van G Suite, wordt je gebruik van die services beheerst door de G Suite-overeenkomst van je organisatie. Eventuele andere Google-services die je beheerder inschakelt ('Aanvullende services'), zijn beschikbaar voor je onder de Servicevoorwaarden van Google en het Privacybeleid van Google. Voor bepaalde Aanvullende services kunnen ook servicespecifieke voorwaarden gelden. Je gebruik van services waartoe je beheerder je toegang verleent, wordt beschouwd als acceptatie van de toepasselijke servicespecifieke voorwaarden.

Klik hieronder op Accepteren om aan te geven dat je deze beschrijving van hoe je account voor svanbroekhoven@stedelijkcollege.com werkt, hebt begrepen en dat je akkoord gaat met de servicevoorwaarden van Google en het privacybeleid van Google.

**Accepteren**